## *How to set up your DDNS account on your firewall*

To set up your DDNS account, click System  $\rightarrow$  Misc. clients  $\rightarrow$  Add and choose DynDnsClientDyndnsOrg. (Note that this firewall will not accept an account from *no‐ip.com*)

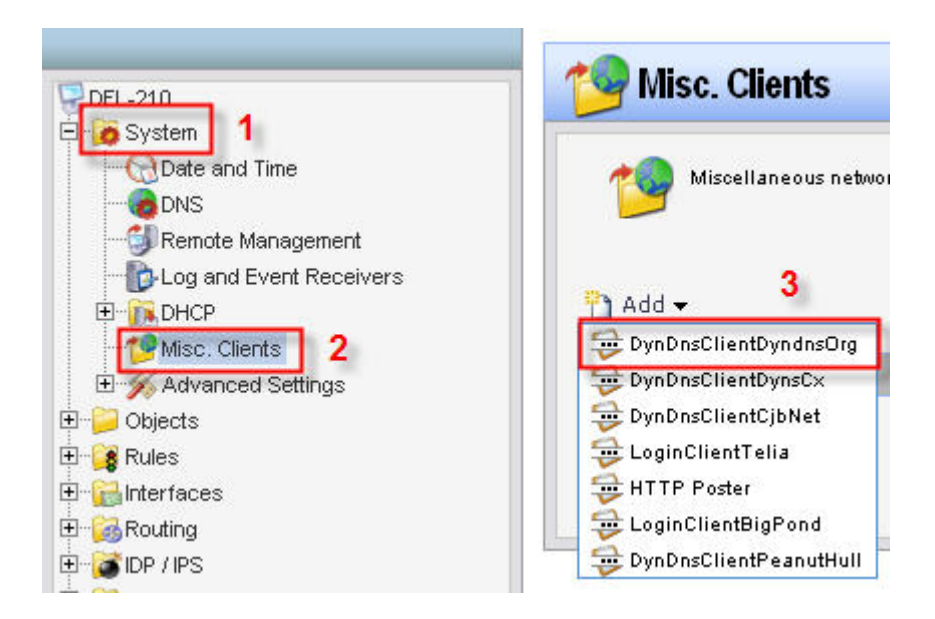

Fill in your hostname, username and password for you DDNS account and click OK.

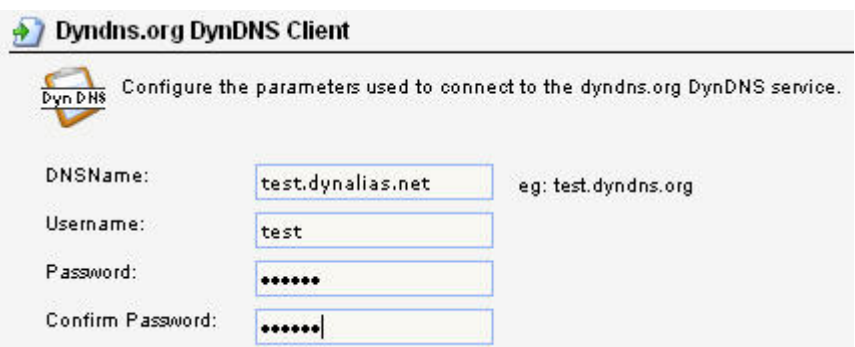

To set up your DNS settings click on System and DNS and choose wan\_dns1 for your Primary server and wan\_dns2 for your secondary server.

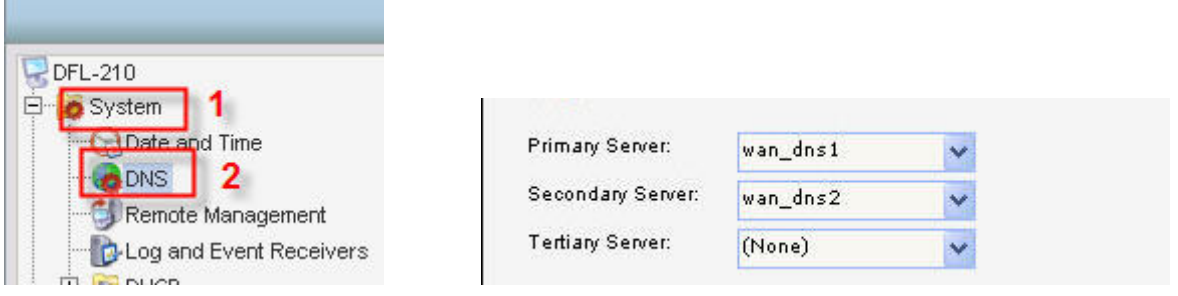

And that is it, you are done.